# **INSTRUCTION AND USER GUIDE – ONLINE TESTIMONIAL APPLICATION**

# **INSTRUCTIONS TO APPLICANTS**

Testimonial is an official document which certifies the qualification(s) awarded to you or the programme you are studying. It is usually used to attest student status for application of Immigration Arrangements for Non-local Graduates (IANG), job hunting and sitting public examinations (e.g. TOEFL). For non-local students applying for the extension of student visa, please contact the Admissions and Academic Liaison Section (AAL) [\(https://www.studentvisa.hku.hk/\)](https://www.studentvisa.hku.hk/) for assistance in the first instance. The University reserves the right to withhold issuance of testimonial to a student owing fees or any other debt to the University, or who has failed to discharge all obligations towards the University.

## **APPLICATION FEE**

HK\$30 per copy (inclusive of postage by ordinary mail). For document(s) to be sent by registered post, an additional \$20 will be charged per mailing address. All fees paid are NOT refundable.

## **PROCESSING TIME**

The normal processing time is 10 working days (excluding Saturday, Sunday and public holidays). Uncollected document(s) will be destroyed 3 months after the date of issue. Testimonials for fresh graduates will require a longer processing time to include the class of honours or qualification attained, if applicable. Students are responsible for ensuring that their overall results have been formally announced before submitting an application for testimonial to the Academic Services Office. For students graduated in or before 1993, a longer processing time may be required as most of the records have to be re-constructed into computerized format.

## **PERSONAL INFORMATION COLLECTION STATEMENT**

Available at [http://www.ase.hku.hk/doc/PICS\\_159\\_716.pdf](http://www.ase.hku.hk/doc/PICS_159_716.pdf)

## **Online Application System for Graduates**

Graduate Login

## Instruction and User Guide

Section A

The "Instruction and User Guide" (i.e. the violet button on the top left hand corner) highlights important information regarding the application of the document and the User Guide provides screen snapshot of the entire application process. You may always refer to the User Guide when you encounter any problems during your application.

To login, please complete Section A and section B (for new application only).

For section A, please enter the username and password of your graduate email account.

Remarks: If you have just created a new '@connect.hku.hk' email account, please login for online application 1 day after your account registration.

For section B, you are required to upload your HKID card or passport for identification for new application (file size: maximum 1MB; file format: JPG or PDF; file name; maximum 80 characters, please save the file name as "< Your University No.>-transcript", e.g. 2000123456-transcript pdf for our easy reference). You may prepare the file before you login.

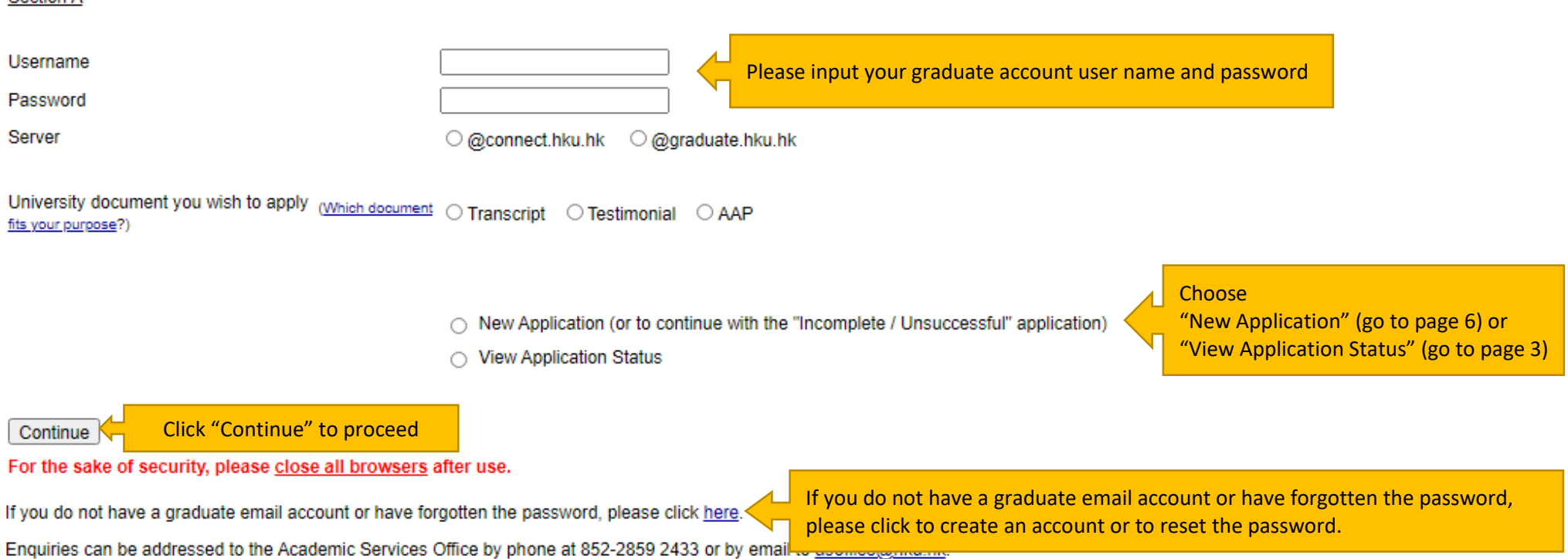

If you have chosen "View Application Status" in page 2, you will see your previous testimonial application record(s), if any. Please refer to the "Remark on Application Status" below for the progress of your application(s) or other information.

## **View Application Status**

#### **Application Record**

No online application received

If there is no previous application, the message "No online application received" will be shown.

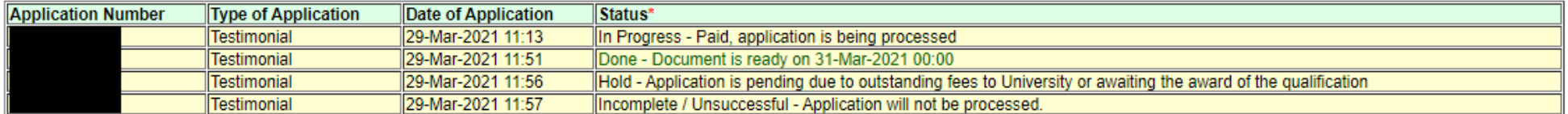

#### \*Remark on Application Status:

### 1. Incomplete / Unsuccessful - Application will not be processed.

You will NOT be charged for incomplete / unsuccessful application even you may have received notification from the bank of your authorization for payment. If you have repeated unsuccessful attempts, please consider using another browser for your online application, Incomplete / Unsuccessful application will be kept for 3 days, you may continue with this application by choosing 'New Application (or to continue with "Incomplete / Unsuccessful" Application)' in the login page. After uploading your HKID card or passport for identification purpose, you can continue with this application by clicking the Application Number or to start a New Application. Once you have proceeded with your new application, the Incomplete / Unsuccessful application will be cancelled. If you cannot proceed to payment due to "Duplicate Invoice", please start a New Application.

#### 2. In Progress - Paid, application is being processed.

#### For Transcript and Testimonial:

The normal processing time is 10 working days (excluding Saturday, Sunday and public holidays). For fresh graduates and students graduated in or before 1993. Ionger processing time may be required.

For AAP:

The normal processing time is 14 working days (excluding Saturday, Sunday and public holidays) for graduates. For final year students of the current academic vear, please refer to the "AAP Guidelines and Instructions" on the application form for information.

#### 3. Hold - Application is pending due to outstanding fees to University or awaiting the award of the qualification.

Your application is on hold due to

- outstanding fees to University, please contact the Finance and Enterprises Office to settle the outstanding fees; and/or
- your request to wait for the award of the qualification

#### Done - Document is ready on << date>>.  $\overline{4}$

Your document is ready. For document to be collected at the Academic Services Office, please bring along your HKID card or passport to collect the document in person during office hours#. In case the document is to be collected by an authorized person, the authorized person as stated on the application is required to present his/her HKID card/passport for verification. For document to be sent by post, it will be sent to the address(es) as stated on your application. Longer mailing time is required for overseas address and/or during peak seasons in January/February and July/August.

**Graduate Login** 

## **Upload Supporting Document**

Section B

Please upload your HKID card or passport for identification purpose.

File size: maximum 1MB:

File format: JPG or PDF;

File name: maximum 80 characters, please save the file name as "<Your University No.>-<document type>", e.g. 2000123456-transcript for our easy reference.

Please select the file and click "Upload and Continue" for uploading the file. In case you have any problem in uploading the file on HKID card or passport, you may close all browsers and login again.

The uploaded file on HKID card or passport will be kept for 4 months for the processing of the application and will be destroyed afterwards.

Upon successful uploading of your HKID card or passport, you will be directed to a new page. Please click the "New Application" button to give the application details.

Choose File | No file chosen Please choose a file from your device and click "Upload and Continue" to upload the file **Upload and Continue** Back Logout

**Graduate Login** 

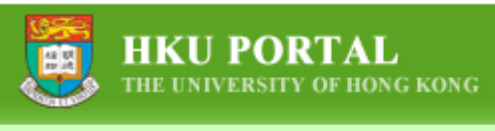

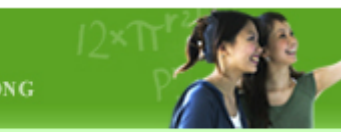

For current students who have logged in via HKU Portal Account, the online application forms can be found under SIS Menu > Online Applications. Please click "Application for Testimonial".

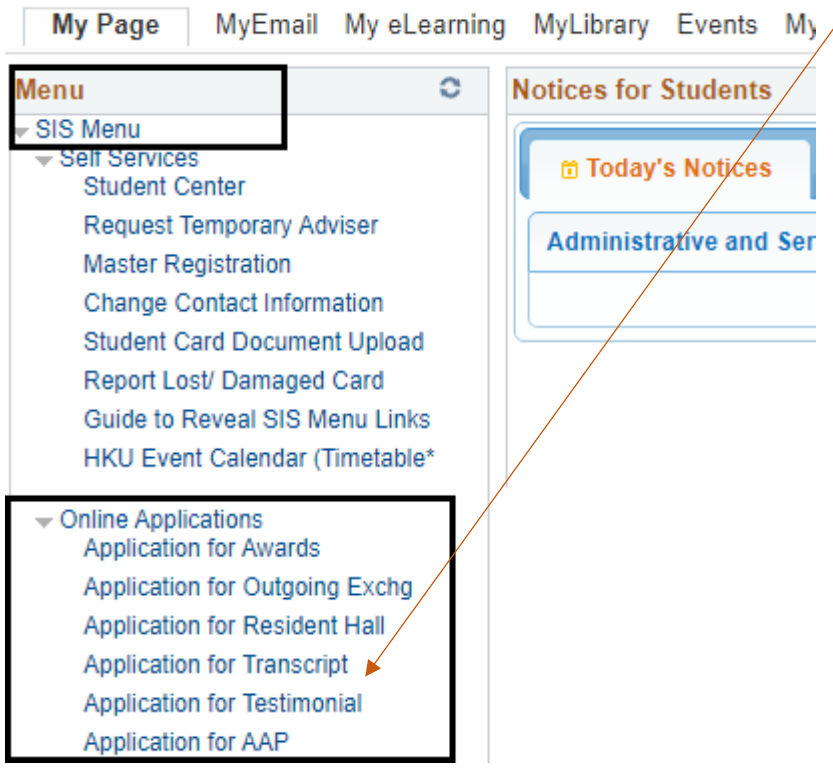

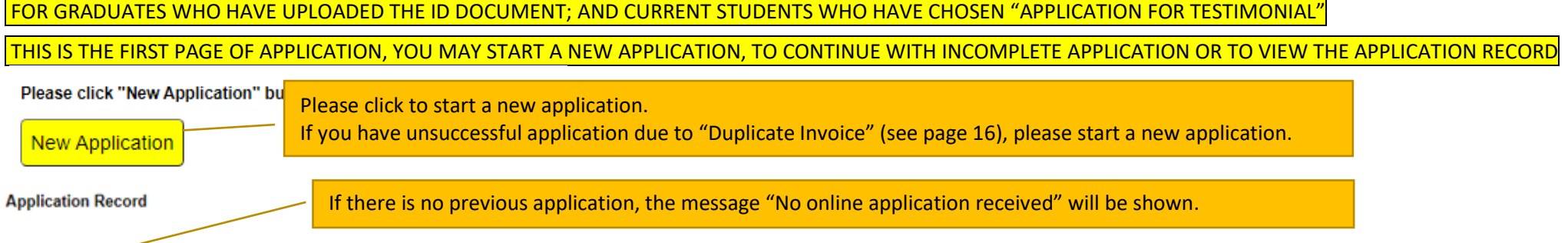

No online application received. If you wish to submit an online application, please click the "New Application" button above to proceed with the online application.

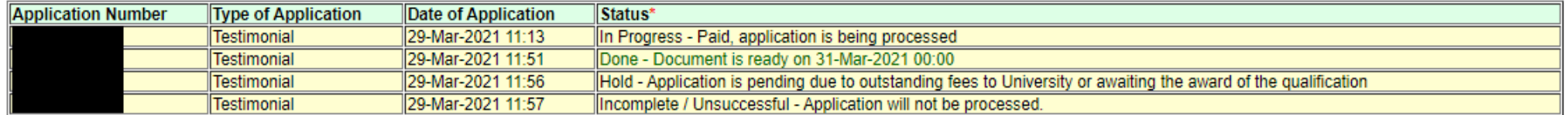

#### \*Remark on Application Status:

You may click the application number to continue with previous incomplete application.

### 1. Incomplete / Unsuccessful - App

You will NOT be charged for incomplete / unsuccessful application even you may have received notification from the bank of your authorization for payment. If you have repeated unsuccessful attempts, please consider using another browser for your online application. Incomplete / Unsuccessful application will be kept for 3 days, you may continue with this application by choosing 'New Application (or to continue with "Incomplete / Unsuccessful" Application) in the login page. After uploading your HKID card or passport for identification purpose, you can continue with this application by clicking the Application Number or to start a New Application. Once you have proceeded with your new application, the Incomplete / Unsuccessful application will be cancelled. If you cannot proceed to payment due to "Duplicate Invoice", please start a New Application.

#### 2. In Progress - Paid, application is being processed.

For Transcript and Testimonial:

The normal processing time is 10 working days (excluding Saturday, Sunday and public holidays). For fresh graduates and students graduated in or before 1993, longer processing time may be required.

For AAP:

The normal processing time is 14 working days (excluding Saturday, Sunday and public holidays) for graduates. For final year students of the current academic year, please refer to the "AAP Guidelines and Instructions" on the application form for information.

#### 3. Hold - Application is pending due to outstanding fees to University or awaiting the award of the qualification.

Your application is on hold due to

- . outstanding fees to University, please contact the Finance and Enterprises Office to settle the outstanding fees; and/or
- your request to wait for the award of the qualification

#### Done - Document is ready on << date>>. 4.

Your document is ready. For document to be collected at the Academic Services Office, please bring along your HKID card or passport to collect the document in person during office hours#. In case the document is to be collected by an authorized person, the authorized person as stated on the application is required to present his/her HKID card/passport for verification. For document to be sent by post, it will be sent to the address(es) as stated on your application. Longer mailing time is required for overseas address and/or during peak seasons in January/February and July/August.

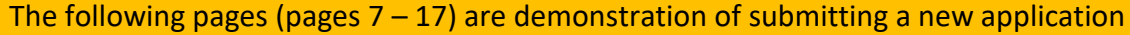

## **Application for Testimonial**

**Close Online Application** 

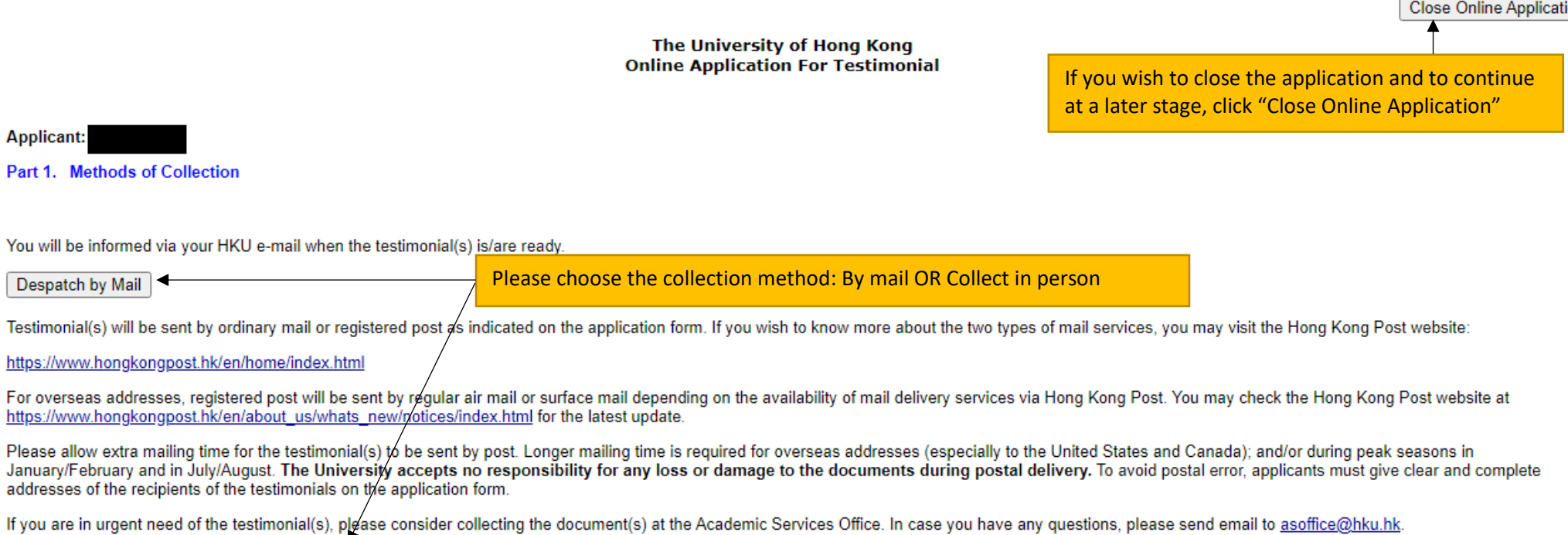

Collection in Person from the Academic Services Office

Close Online Application

## The University of Hong Kong **Online Application For Testimonial**

**Applicant:** 

Part 2a. Despatch by Mail

(The testimonial will be sent to you by ordinary mail. If you wish the document to be sent to you by registered post, for the question "Sent by Registered Post" below, please choose "Yes", and an additional \$20 will be charged per mailing address.)

Sent by Registered Post, an additional \$20 will be charged per address:

 $OYes$   $ONo$ 

(Please list below the name and address to which the testimonial(s) should be sent)

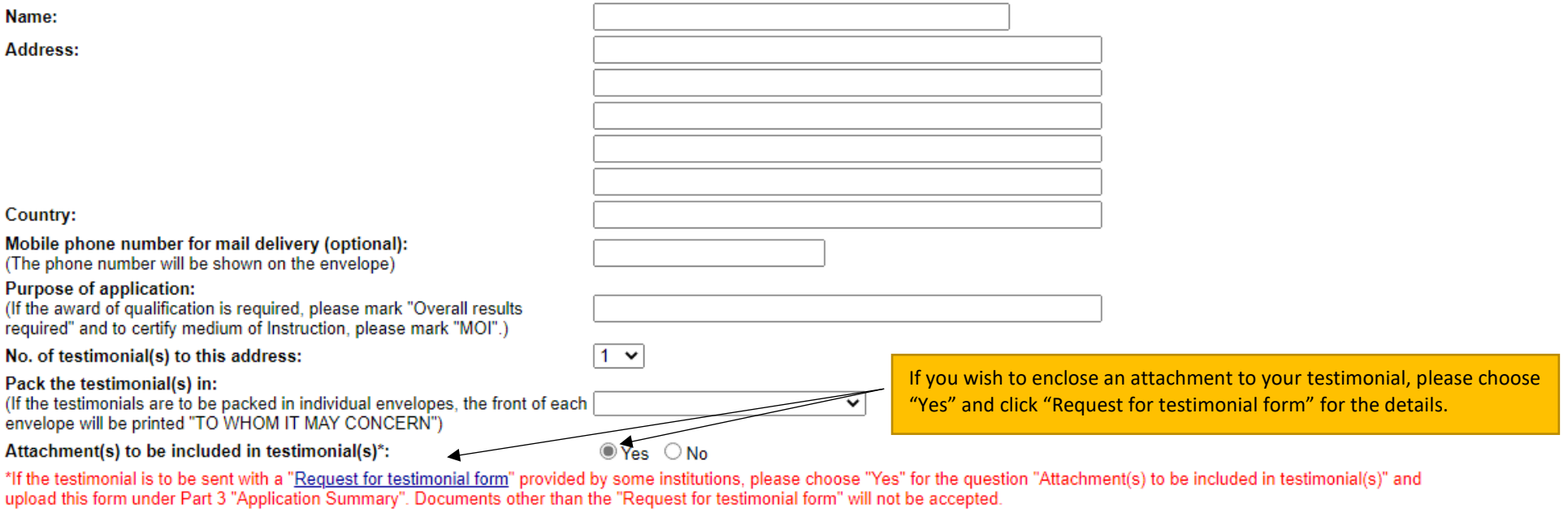

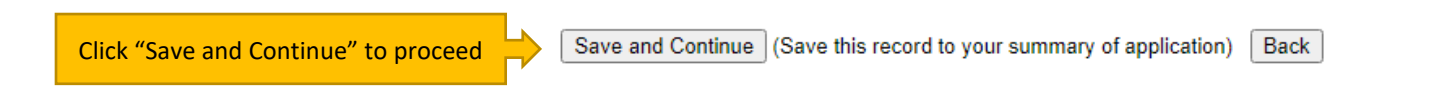

Cancel and Back to First Page

**Applicant:** 

## **Part 3. Application Summary**

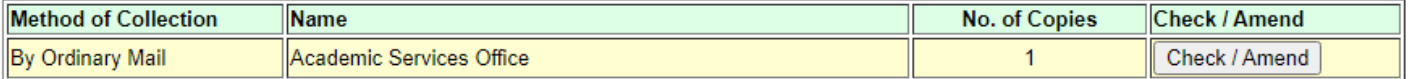

Request another copy (Despatch by Mail)

Request another copy (Collection in Person)

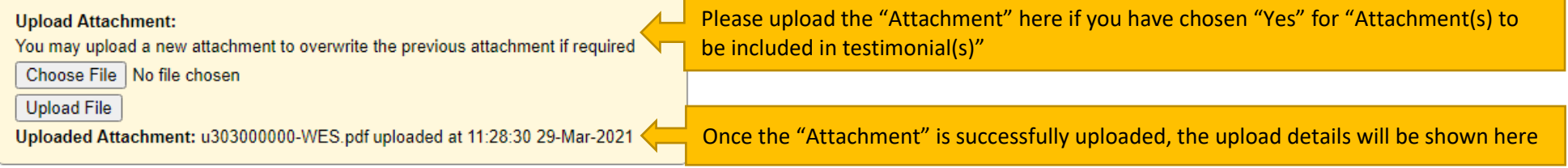

## Part 4. Other Information Required

## Please provide the following information for your application

Contact Telephone Number:

You will be informed via your HKU e-mail when the document(s) is / are ready.

Click "Save and Continue" if you have no further amendment to the application Save and Continue | Delete Application |

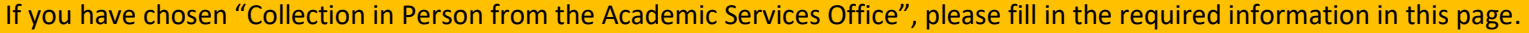

## **Application for Testimonial**

Close Online Application

# The University of Hong Kong<br>Online Application For Testimonial

**Applicant:** 

## Part 2b. Collection in Person from the Academic Services Office, G-04, Run Run Shaw Building

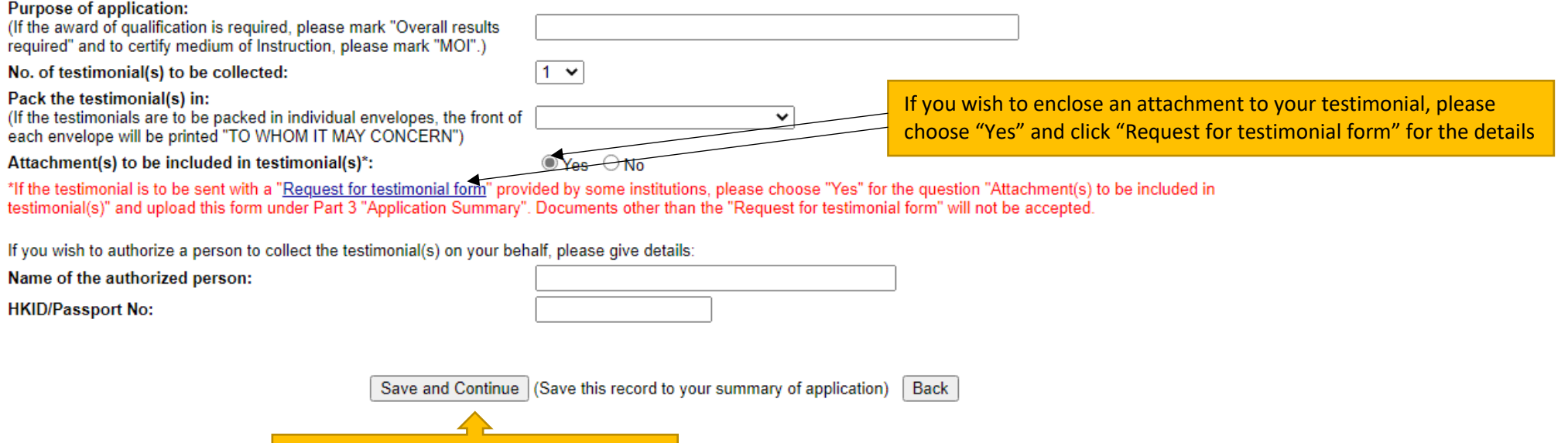

Cancel and Back to First Page

Click "Save and Continue" to proceed

## **Applicant:**

## **Part 3. Application Summary**

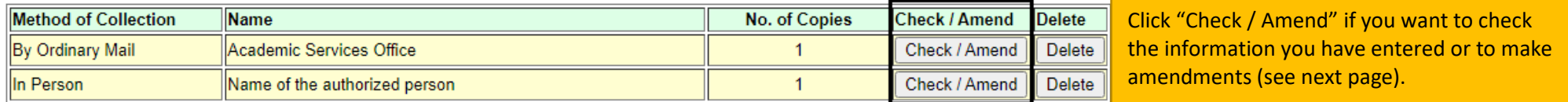

Request another copy (Despatch by Mail)

## Part 4. Other Information Required

## Please provide the following information for your application

**Contact Telephone Number:** 

You will be informed via your HKU e-mail when the document(s) is / are ready

Save and Continue Delete Application Click "Save and Continue" to proceed.

If you click "Delete Application", all saved entries under this application will be removed and this application will NOT be kept in your application record.

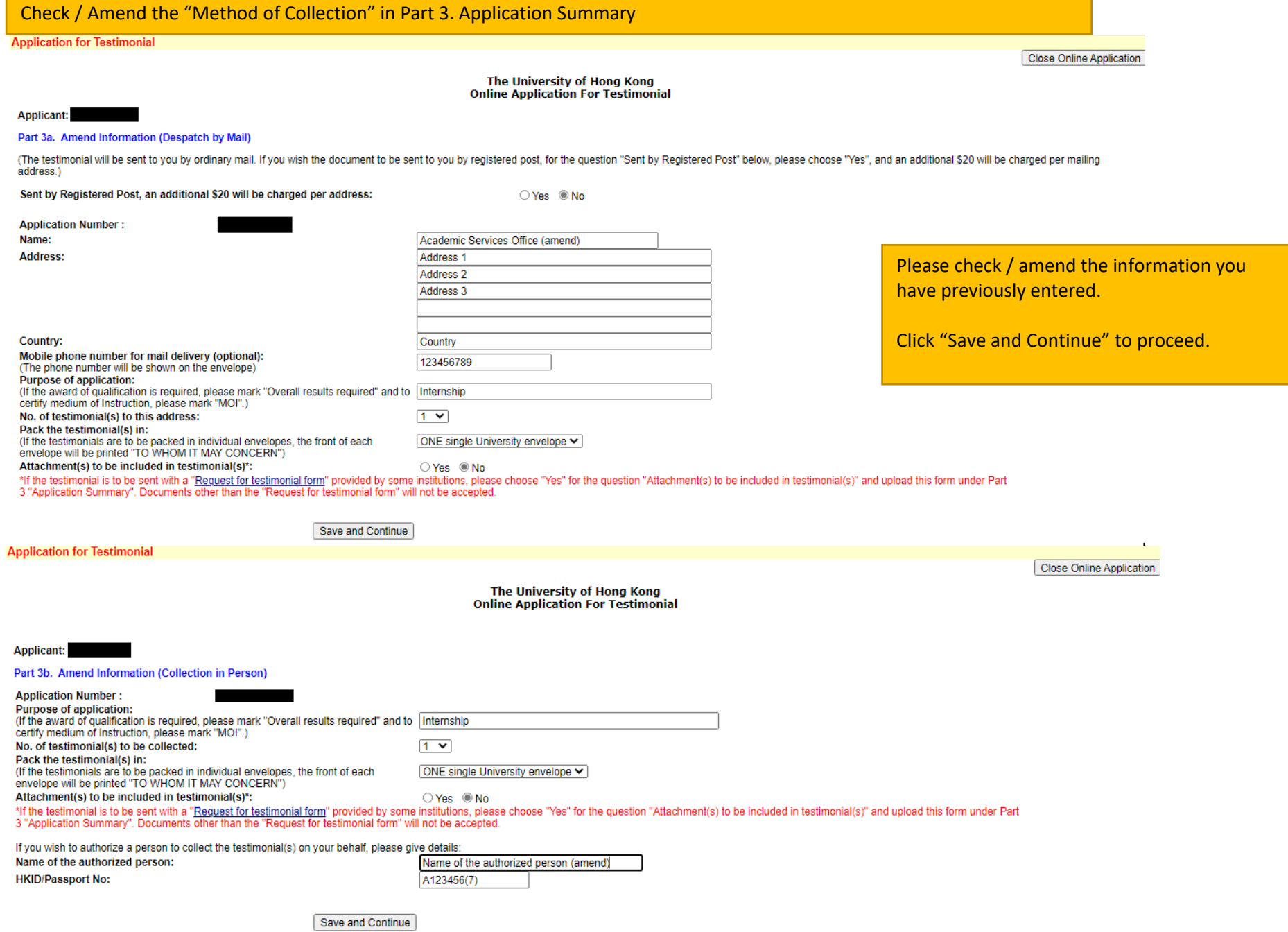

12

# Please check the summary of your application carefully before you proceed to payment

#### **Application for Testimonial**

Instruction and User Guide

The University of Hong Kong<br>Online Application for Testimonial

Close Online Application

If you wish to close the application and to continue at a later stage, click "Close Online Application".

**Applicant:** 

## Part 5a. Application Fee

**Application Number:** Total no. of testimonial(s) applied for: **Total Fee Payable:** 

**HK\$60** 

#### Part 5b. Please check the information clearly before payment.

#### Despatch By Ordinary Mail

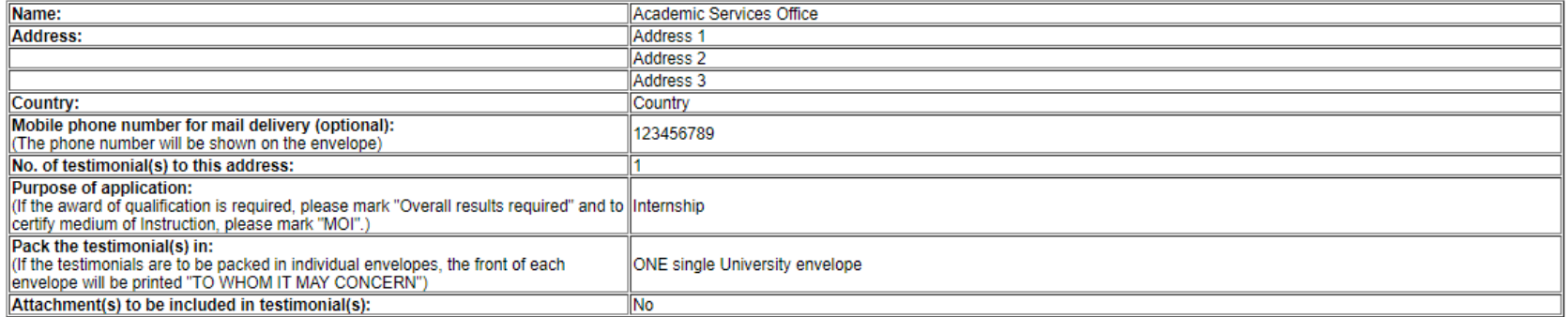

## **Collection in Person from Academic Services Office**

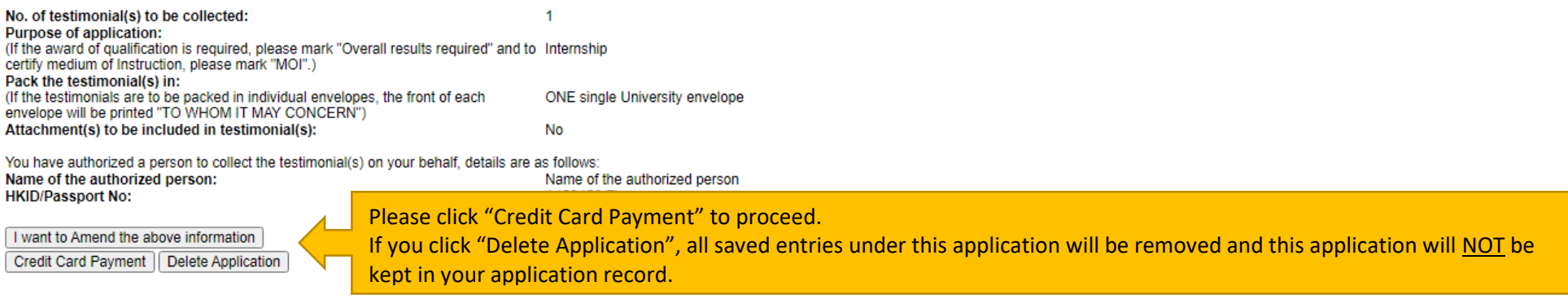

**Applicant:** 

Part 6. Credit Card Payment (Jetco Payment Gateway)

**Application Number:** Type of Application: Testimonial Total no. of testimonial(s) applied for: 2 Total Fee Payable: **HK\$60** 

To the Registrar:

I hereby authorize The University of Hong Kong to charge HKS 60 to cover the application fee for the testimonial(s).

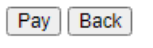

Please check the payment details and click "Pay" to proceed.

This electronic payment states click "Back" if you want to go back to the previous page.<br>This electronic payment states any information on your credit card. Please read the University's <u>Privacy Policy Statement</u> and <u>Pers</u>

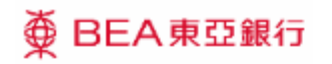

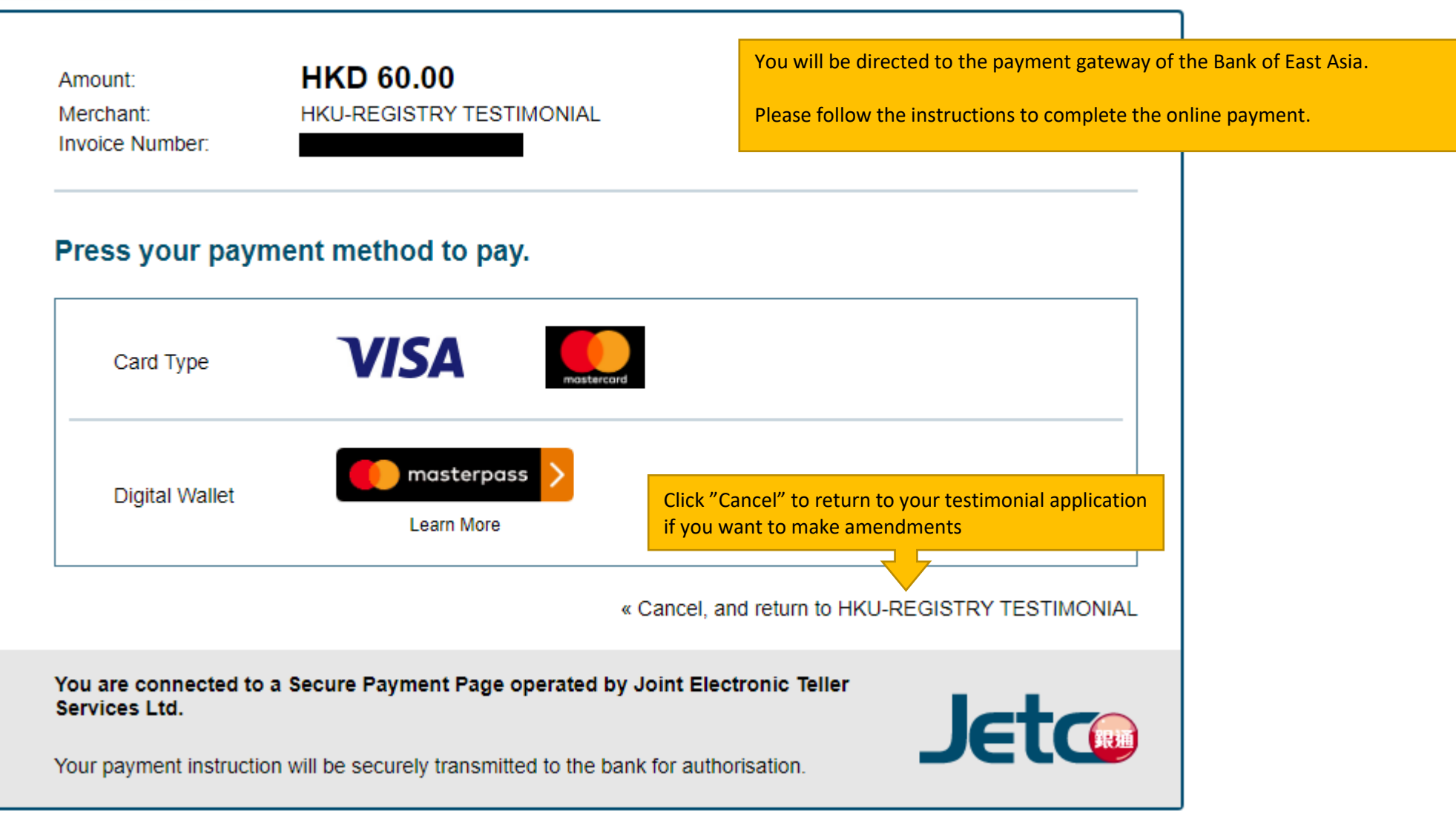

# <br /> **BEA東亞銀行**

 $EN$ | 繁 | 简

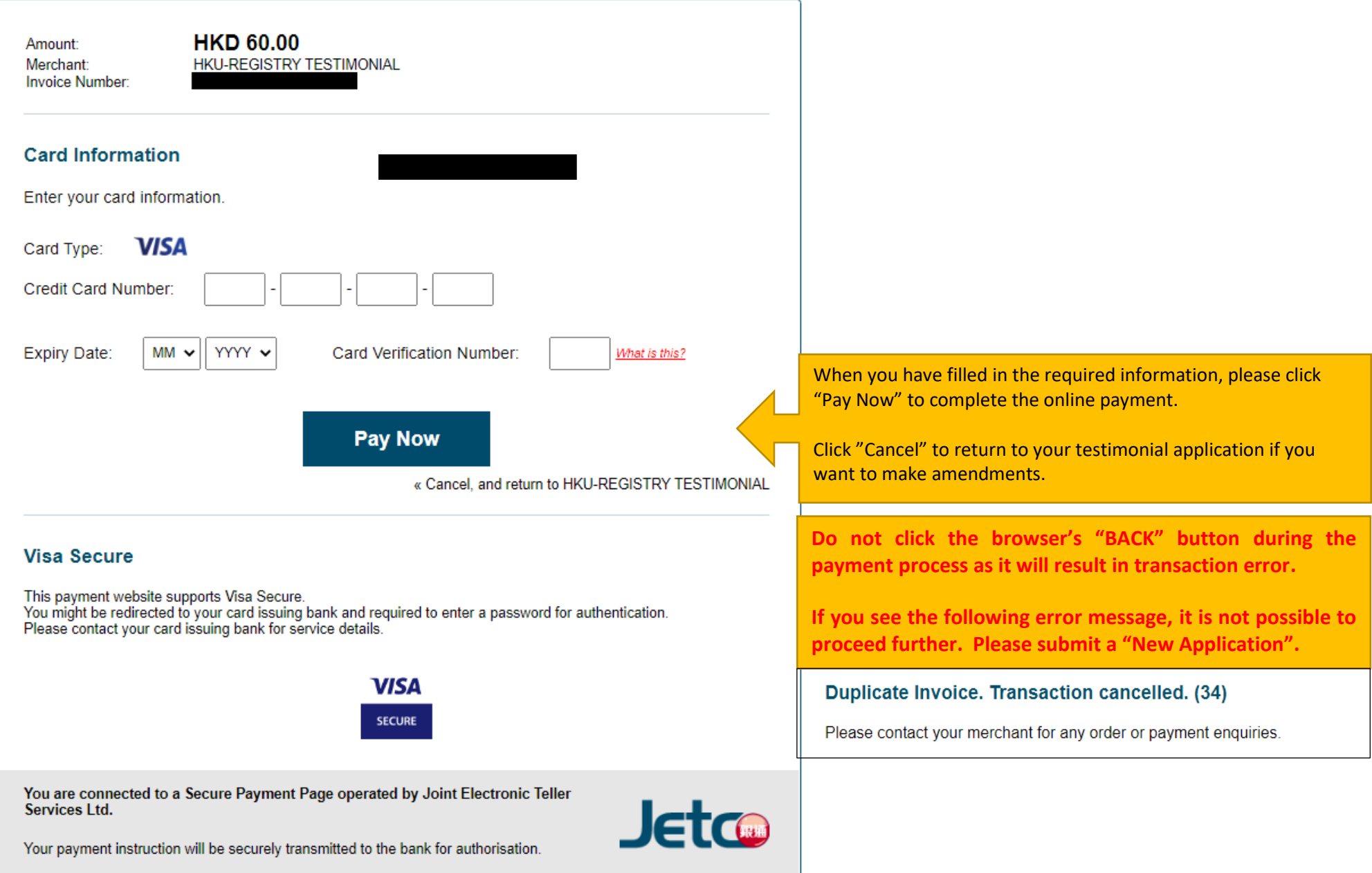

#### Applicant:

#### **Part 6b: Credit Card Payment Result**

**Application Number: Type of Application:** Date Received : Status:

Testimonial 29-Mar-2021 In Progress - Paid, application is being processed

Successful Payment, please PRINT and KEEP this Application Summary for your own reference, and close this application Close Online Application

**TRANSACTION TIME: TRANSACTION AMOUNT: TRANSACTION ID: APPROVAL CODE: REFERENCE NUMBER:** 

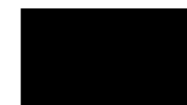

# **Part 7: Application Summary**

**Despatch By Ordinary Mail** 

Name: Academic Services Office, Address: Address 1 Address<sub>2</sub> Address<sub>3</sub> Country Country: Mobile phone number for mail delivery (optioinal): 123456789 (The phone number will be shown on the envelope) No. of testimonial(s) to be sent: Purpose of application: (If the award of qualification is required, please mark "Overall results required" and to certify nternship medium of Instruction, please mark "MOI". Pack the testimonial(s) in: (If the testimonials are to be packed in individual envelopes, the front of each envelope will be ONE single University envelope printed "TO WHOM IT MAY CONCERN". Attachment(s) to be included in testimonial(s): **No** 

After you have completed the online payment successfully, this application summary is shown, please print or save a copy for your own record. You may click "Back to First Page" and see this application under "Application Record" with the status as "In progress" (refer to page 6).

If you do not see this page, please check your "Application Record" (refer to page 6). If the application is "Incomplete / Unsuccessful", please click the "Application Number" to continue with the application. No application fee will be charged for "Incomplete/ Unsuccessful" applications.

**Collection in Person from Academic Services Office** No. of testimonial(s) to be collected:  $\blacktriangleleft$ **Purpose of application:** (If the award of qualification is required, please mark "Overall results required" and to certify Internship medium of Instruction, please mark "MOI".) Pack the testimonial(s) in: (If the testimonials are to be packed in individual envelopes, the front of each envelope will be ONE single University envelope printed "TO WHOM IT MAY CONCERN".) Attachment(s) to be included in testimonial(s): No You have authorized a person to collect the testimonial(s) on your behalf, details are as follows: Name of the authorized person: **HKID/Passport No:** A123456(7)

Name of the authorized person